## **Declaration search made by an identified user**

※ TULLI

ę.

nM

(O)

ويسا

ę.

nllû

(ଡ)

وي<br>په

 $\bigcirc$ 

ල

दि

€

哟

ക

 $\circledcirc$ 

**Customer Services, Business Information**

1.12.2022

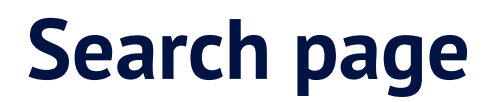

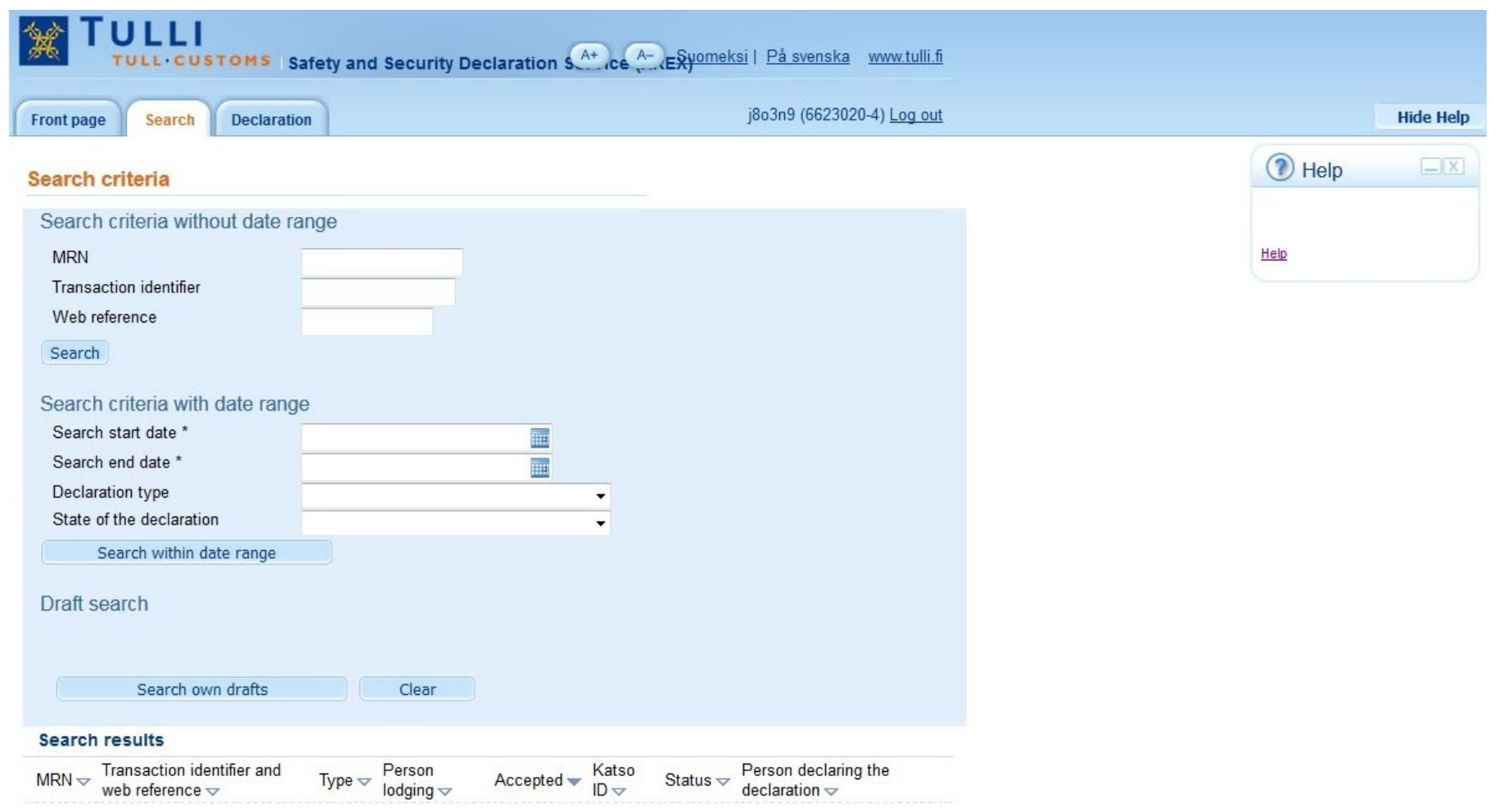

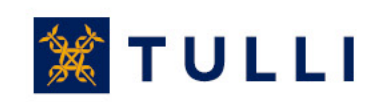

## **Search page**− **identified user**

- $\bullet$  If a declaration reference or a transaction ID has been entered as a search criterion, the time interval in which the declaration was submitted doesn't need to be set in order to limit the search
	- In other cases, the start and end dates of the interval must be set either by entering the date in the format dd.mm.yyyy or by selecting the desired date in the calendar next to the field
- After the search criteria have been entered, start the search by clicking the 'Search' or 'Search within the date range' button
- It's recommended to use as few search criteria as possible
- $\bullet$  If the search doesn't return any results or if there are flaws in the search criteria, the system will notify the you of an error
- The search results will be shown in a separate table at the bottom of the page

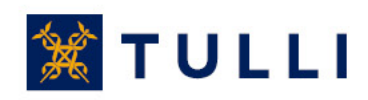